# **Changing the Please Wait Message When Logging In and Out**

For most of us, the Please Wait messages flash by so quickly we hardly notice them. This may not be the case for everyone, especially if the server is busy or the user has a slow Internet connection.

This Tutorial explains how to change the message when the user is logging out, but the same procedure can be used for the Log In message as well.

## **Language Keys**

The messages are served by the same language key, so if you change your message to "See You Next Time" the same text will appear when the user is logging in or out.

By adding an additional Language key and by altering one file, you can have separate messages and even add different photos.

# **Getting Started**

It's a quick and easy fix, but it does involve changing code in a Core file. That means the file can be overwritten in a future Dolphin update.

Please back up and clear the caches to see the changes.

## **Changing logout.php**

Go to **logout.php** in your Dolphin Root.

On line 21 (approx) change **\_Please Wait** to **\_Logging Out**.

From this . . .

```
$ ni = $ page['name index'];
2021$ page cont[$ ni] ['page main code'] = MsgBox( t(' Please Wait'));
     $ page cont[$ ni] ['url relocate'] = $site['url'];
22
```
To this . . .

```
20
     sin i = sin ace['name index']:
     $ page cont[$ ni]['page main code'] = MsgBox( t(' Logging Out'));
21
22
     $ page cont[$ nil['url^{rel} relocate'] = $site['url'];
```
### Go to **/admin/Settings/Languages Settings**

Click the **Add key** link.

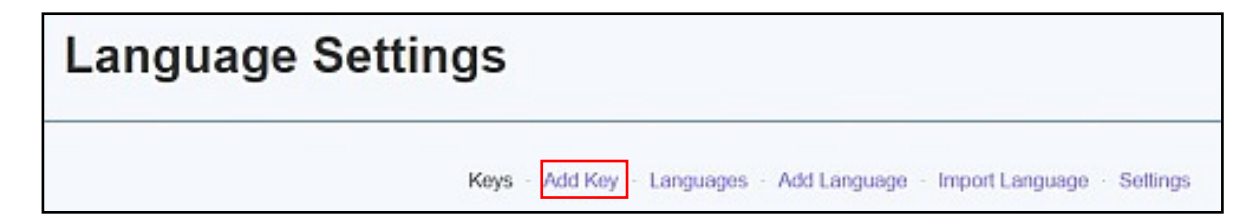

Enter the new key **\_Logging Out** and enter the new string text.

**KEY** 

Key Name

Category System

Logging Out

String Text For English Language Thanks for calling by.

(See opposite)

#### Click **Save.**

#### Clear the **Cache**

Log out and do a test run to make sure the change worked.

## **Adding a Logo**

Choose a suitable logo and upload it to the **/images** directory in the Dolphin Root.

Go back to **/admin/Settings/Languages Settings**

Enter **\_Logging Out** in the Key Filter and click **Apply.** (See opposite)

Click the **Edit** link (Red box above)

Enter the following code into the **String Text** area:

Thanks for calling by.  $br/>  
br/  
br/<$ <img src="http://mysite.com/images/image\_name.jpg"

## Click **Save** Clear the **Cache**

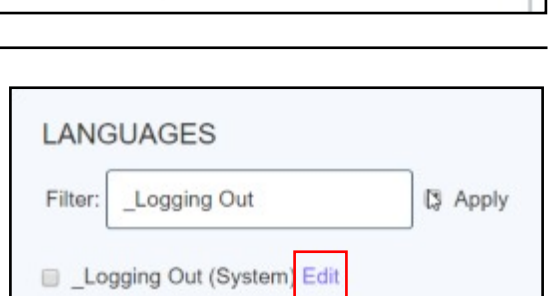

 $\blacksquare$ 

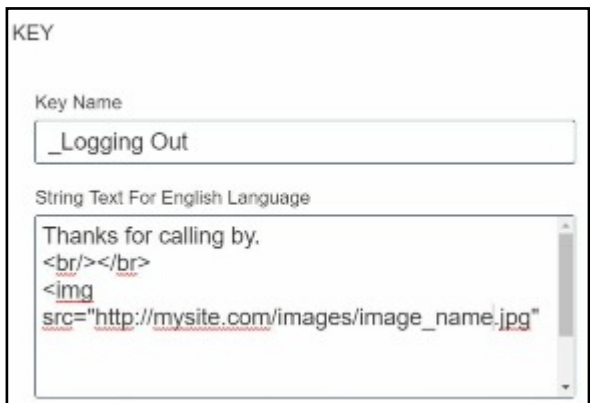

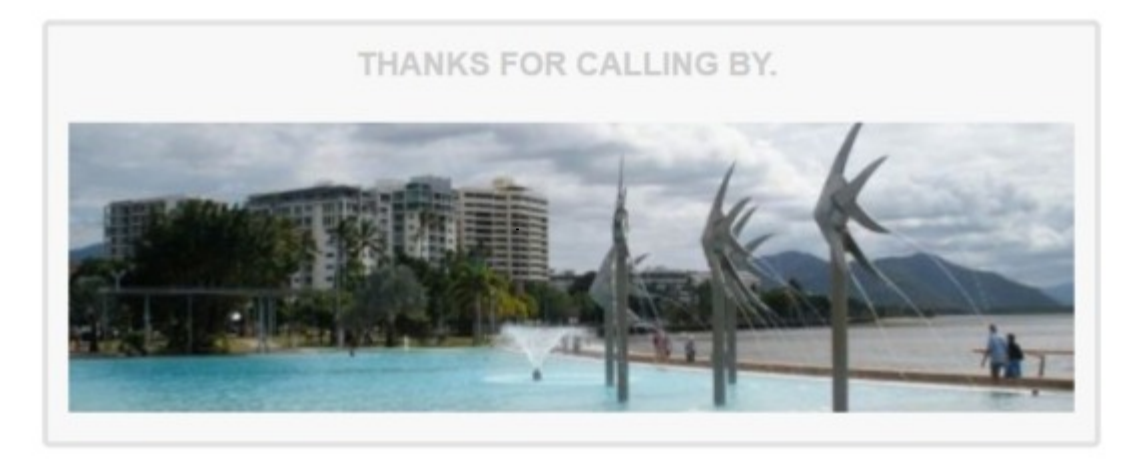

## **Changing the Log In Please Wait**

Follow the steps on this page but enter

#### **\_Please Wait**

In the Languages filter box instead of **\_Logging Out**.